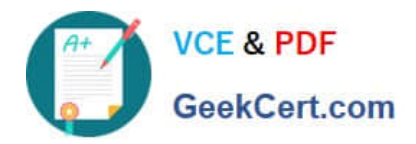

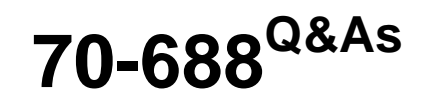

Supporting Windows 8.1

# **Pass Microsoft 70-688 Exam with 100% Guarantee**

Free Download Real Questions & Answers **PDF** and **VCE** file from:

**https://www.geekcert.com/70-688.html**

100% Passing Guarantee 100% Money Back Assurance

Following Questions and Answers are all new published by Microsoft Official Exam Center

**C** Instant Download After Purchase

**83 100% Money Back Guarantee** 

- 365 Days Free Update
- 800,000+ Satisfied Customers

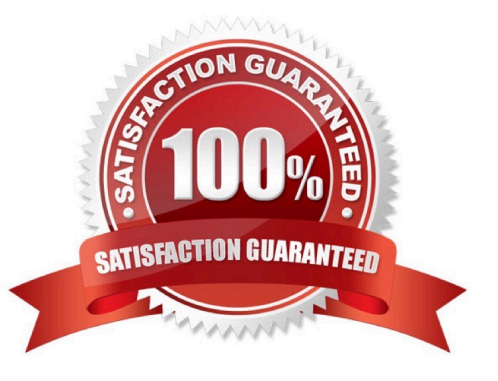

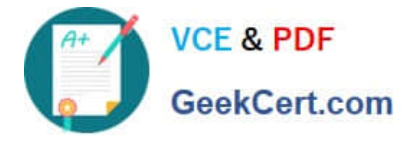

### **QUESTION 1**

Your company has several Windows RT 8.1 devices. The devices connect to Exchange Online in Microsoft Office 365 and to Windows Intune for device management.

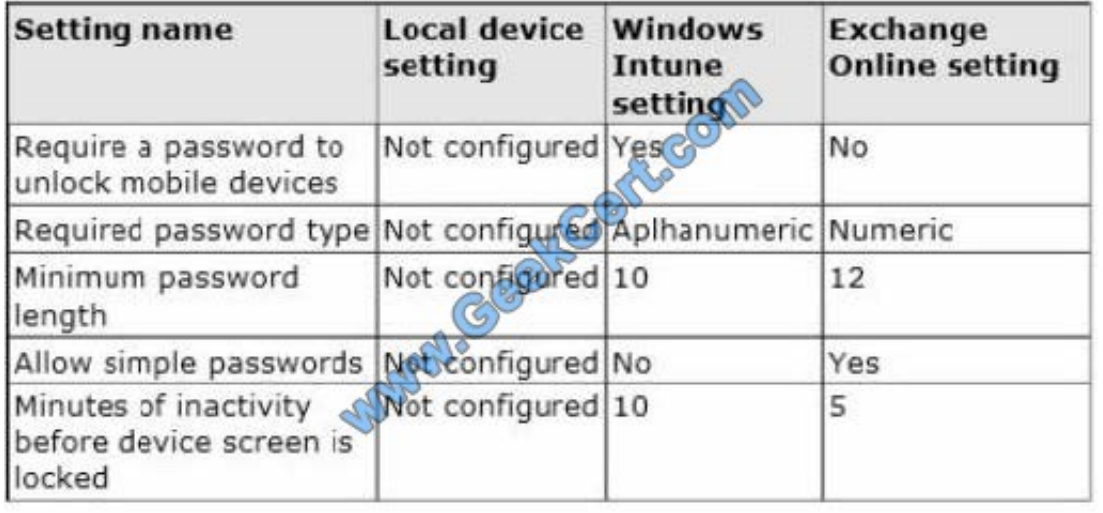

The security policies of Office 365 and Windows Intune are configured as shown in the following table.

You need to identify the effective settings on the Windows RT devices.

What should you identify? (To answer, select the appropriate effective configuration for each setting in the answer area.)

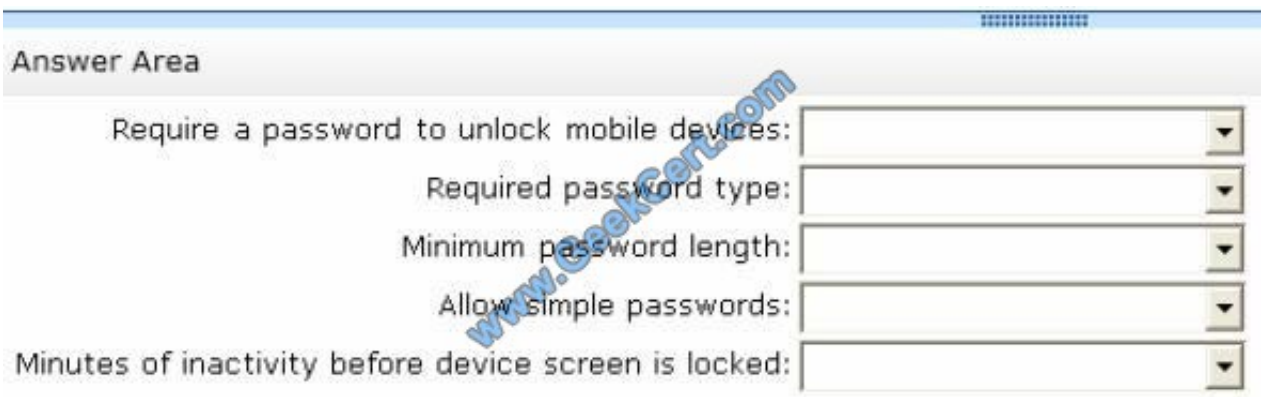

Hot Area:

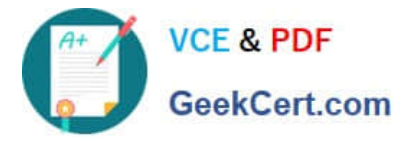

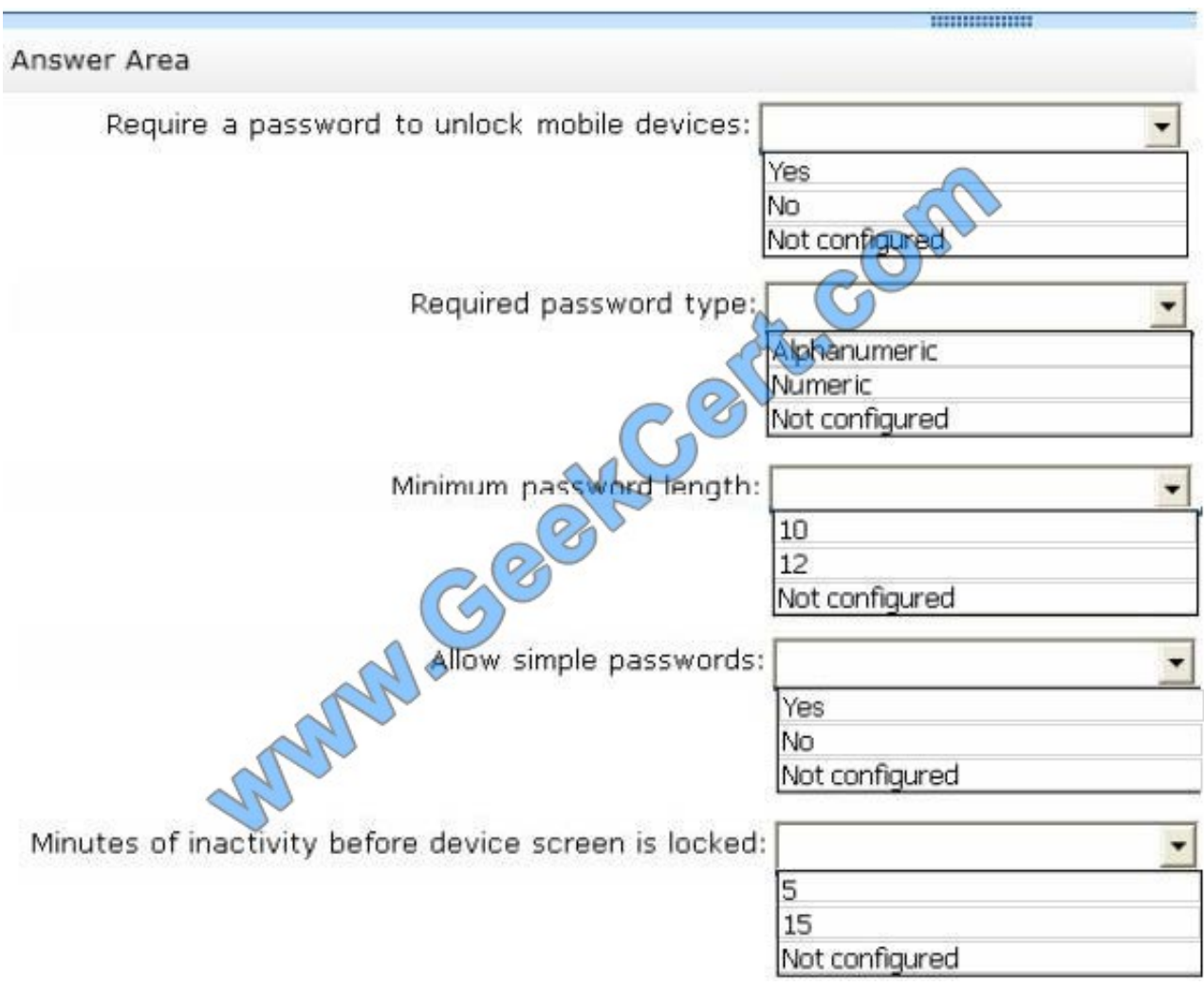

Correct Answer:

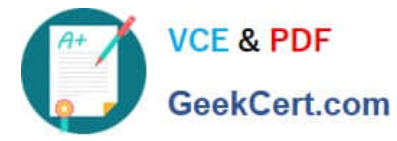

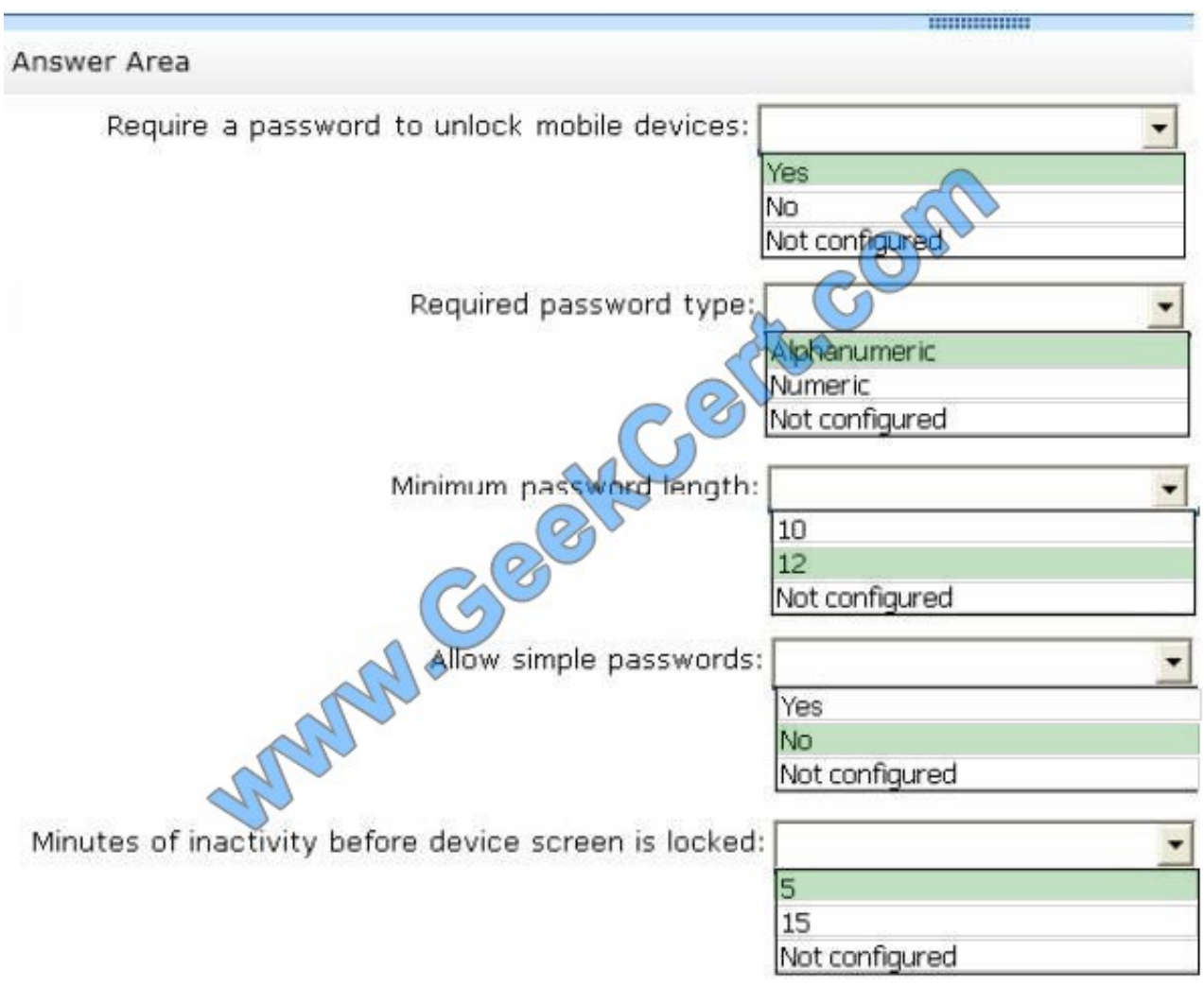

http://technet.microsoft.com/en-us/library/dn283963.aspx

#### **QUESTION 2**

Your network contains an Active Directory domain. The domain contains Windows 8.1 Enterprise client computers.

Users frequently use USB drives to store sensitive files that are used on multiple computers.

Your corporate security policy states that all removable storage devices, such as USB data drives, must be encrypted.

You need to ensure that if a user forgets the password for a USB disk that is encrypted by using BitLocker To Go, the user can resolve the issue themself.

What should you do?

A. Instruct the user to open BitLocker Drive Encryption, select Back up recovery key, and then select Save to a file.

B. From an elevated command prompt, run Manage-BDE hangeKey.

C. Instruct the user to open BitLocker Drive Encryption, select Backup Recovery Key, and then select Save to your Microsoft account.

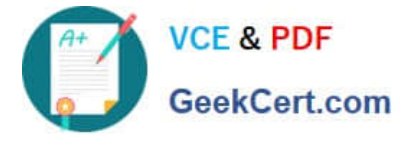

D. For each computer, create a USB startup key.

Correct Answer: C

Explanation: The recovery password and recovery key for an operating system drive or a fixed data drive can be saved to a folder, saved to one or more USB devices, saved to your Microsoft account online, or printed. Microsoft highly recommend that you either store the recovery information in AD DS, along with your Microsoft account online, or another safe location.

Note: A BitLocker recovery key is a special key that you can create when you turn on Bitlocker Drive Encryption for the first time on each drive that you encrypt. You can use the recovery key to gain access to your computer if the drive that Windows is installed on (the operating system drive) is encrypted using BitLocker Drive Encryption and BitLocker detects a condition that prevents it from unlocking the drive when the computer is starting up. A recovery key can also be used to gain access to your files and folders on a removable data drive (such as an external hard drive or USB flash drive) that is encrypted using BitLocker To Go, if for some reason you forget the password or your computer cannot access the drive.

Reference: BitLocker Frequently Asked Questions (FAQ)

https://technet.microsoft.com/en-us/library/hh831507.aspx#BKMK\_RecoveryPass

#### **QUESTION 3**

You are an application developer for a federal government agency. You maintain a legacy application that the agency originally developed for Windows 2000. The agency is upgrading all desktop computers to Windows 8.1.

The legacy application does not run on Windows 8.1. You use the Application Compatibility Toolkit (ACT) to create a shim.

You need to deploy the shim to all Windows 8.1 computers.

What should you do?

A. Run the sdbinst.exe utility on each computer to install the shim locally.

B. Configure a Group Policy to install the shim with user privileges.

C. Install the shim on all Windows XP computers prior to the Windows 8.1 upgrade.

D. Install the shim with a PowerShell script by using the ACT PowerShell add-in.

Correct Answer: D

Explanation: Deploying a custom shim database to users requires the following two actions:

\*

Placing the custom shim database (\*.sdb file) in a location to which the user\\'s computer has access (either locally or on the network)

\*

 Calling the sdbinst.exe command-line utility to install the custom shim database locally While any approach that completes these two actions will work, customers commonly use one of the following two approaches:

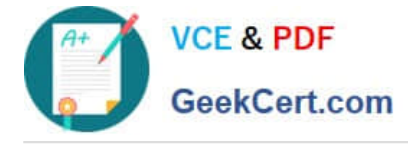

Packaging the \*.sdb file and a script in an .msi file and then deploying the .msi file, making sure to mark the custom action not to impersonate the calling user. For example, if using Microsoft Visual Basic?Scripting Edition (VBScript) script, the custom action type would be msidbCustomActionTypeVBScript + msidbCustomActionTypeInScript + msidbCustomActionTypeNoImpersonate =  $0x0006 + 0x0400 + 0x0800 = 0x0C06 = 3078$  decimal.

 Placing the \*.sdb file on a network share, and then calling a script on target computers, making sure to call the script at a time when it will receive elevated rights (for example, from a computer start-up script instead of a user log-in script). Reference: Custom Shim Database Deployment https://technet.microsoft.com/en-us/library/dd837647(v=ws.10).aspx

#### **QUESTION 4**

\*

\*

Your network contains an Active Directory domain named contoso.com. All client computers in the domain run Windows 8.1 Pro. All domain users have roaming user profiles.

You need to prevent a user named User2 from being able to save changes to his roaming user profile.

Which file or folder should you modify? (To answer, select the appropriate file or folder in the answer area.)

Hot Area:

# **Answer Area**

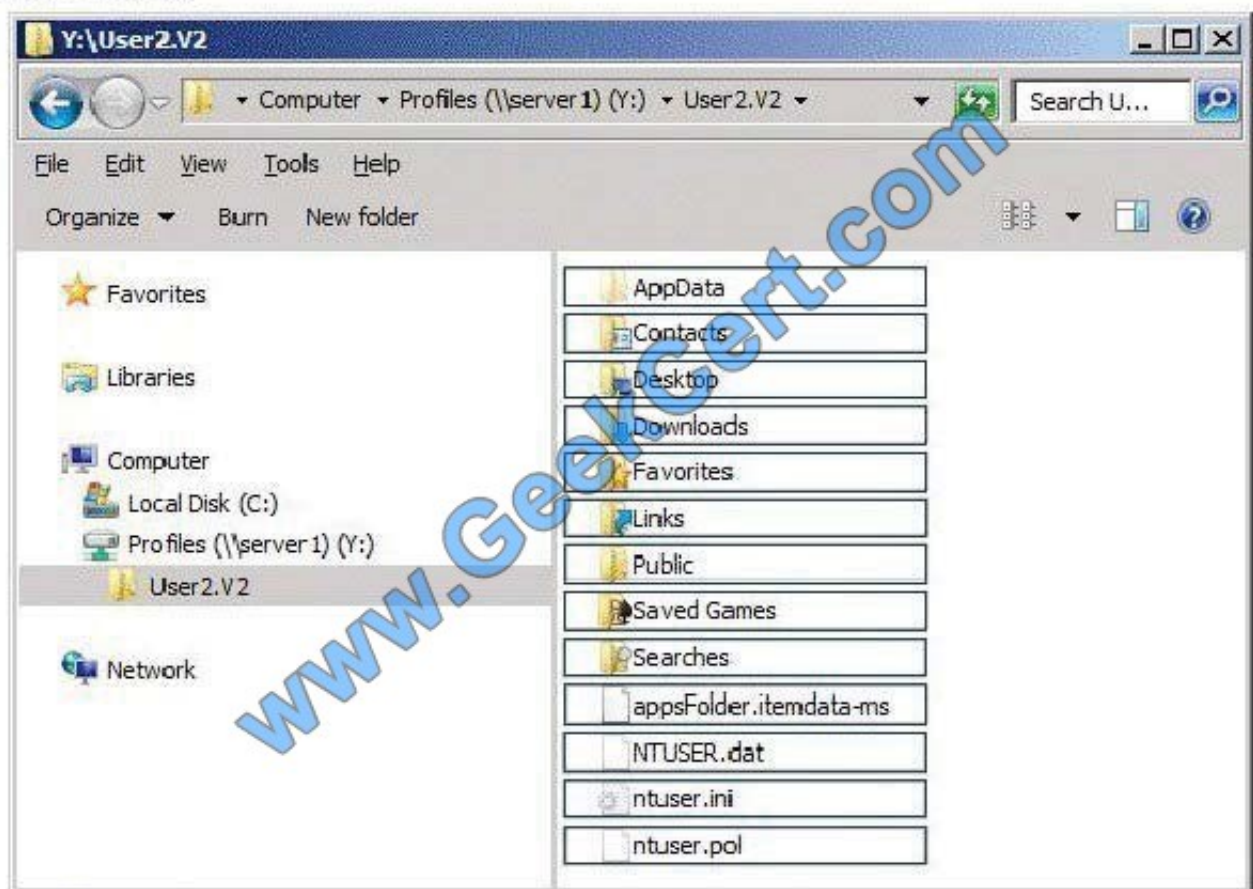

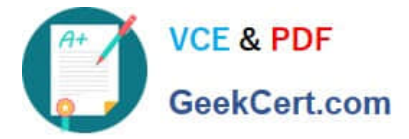

Correct Answer:

# **Answer Area**

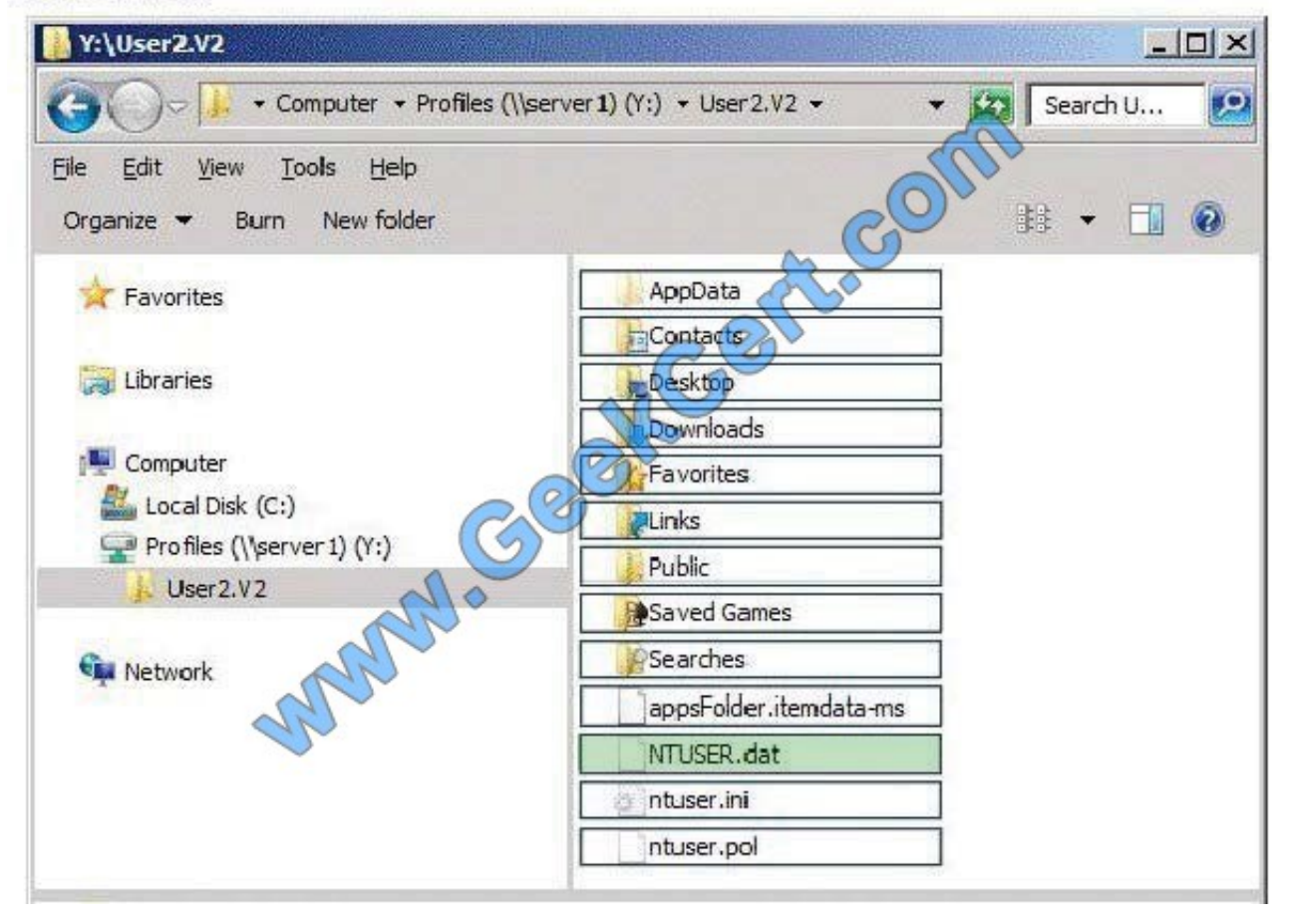

An archive file on client computers that is updated each time the Administrative Templates CSE sets a policy setting. As processing completes, an Ntuser.pol containing the history of applied registry based policies in the Group Policy managed policies tree is written to the root of the user's profile containing user policy settings and to the "all users" profile containing computer policy settings.(%Allusersprofile%\ntuser.pol for computer policy and %userprofile%\ntuser.pol for user policy.)

http://technet.microsoft.com/en-us/library/cc758189%28v=WS.10%29.aspx

The NTUSER.DAT file on a Microsoft Windows computer is a registry file that stores the software and operating system settings for each user profile.

NTUSER.INI is a hidden file in Documents and Settings\ There is one for each user account on the machine. and is used to set up the user roaming profile components.

The ntuser.ini file is used to set up the user roaming profile components that are not copied to the server.

## **QUESTION 5**

You administer Windows 8.1 Enterprise computers that are members of a workgroup.

Company policy requires that all computers receive the latest updates from a Windows Update. Only updates that are digitally signed by Microsoft are installed.

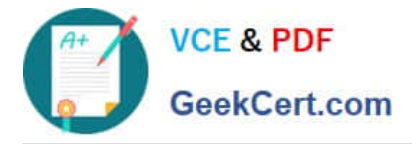

You need to configure the computers to automatically receive and apply the updates.

What should you do first?

- A. Configure the Configure Automatic Updates policy setting to Allow local admin to choose setting.
- B. Configure the Specify intranet Microsoft update service location policy setting to use the local WSUS server.
- C. Enable the Allow signed updates from an intranet Microsoft update service location policy setting.
- D. Configure the Configure Automatic Updates policy setting to Auto download and schedule for install.

Correct Answer: D

Explanation: Group Policy setting: Auto download and schedule the install You can specify the schedule by using the options in this Group Policy setting. If no schedule is specified, the default schedule for all installations will be every day at

3:00 A.M. If any updates require a restart to complete the installation, Windows will restart the computer automatically. (If a user is signed in to the computer when Windows is ready to restart, the user will be notified and given the option to delay the restart.)

Reference: Step 5: Configure Group Policy Settings for Automatic Updates https://technet.microsoft.com/enus/library/dn595129.aspx

[Latest 70-688 Dumps](https://www.geekcert.com/70-688.html) [70-688 PDF Dumps](https://www.geekcert.com/70-688.html) [70-688 Exam Questions](https://www.geekcert.com/70-688.html)

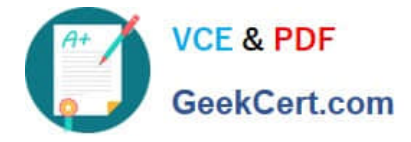

To Read the Whole Q&As, please purchase the Complete Version from Our website.

# **Try our product !**

100% Guaranteed Success 100% Money Back Guarantee 365 Days Free Update Instant Download After Purchase 24x7 Customer Support Average 99.9% Success Rate More than 800,000 Satisfied Customers Worldwide Multi-Platform capabilities - Windows, Mac, Android, iPhone, iPod, iPad, Kindle

We provide exam PDF and VCE of Cisco, Microsoft, IBM, CompTIA, Oracle and other IT Certifications. You can view Vendor list of All Certification Exams offered:

## https://www.geekcert.com/allproducts

# **Need Help**

Please provide as much detail as possible so we can best assist you. To update a previously submitted ticket:

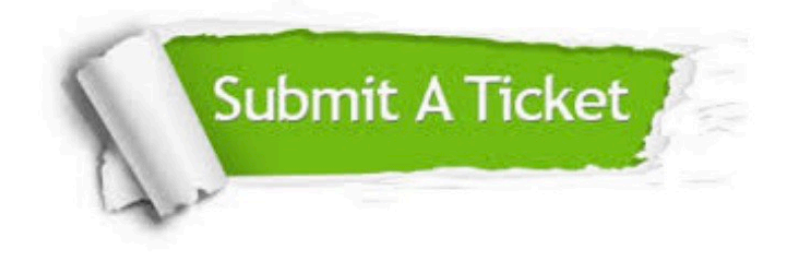

#### **One Year Free Update**

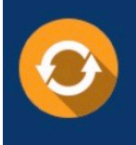

Free update is available within One fear after your purchase. After One Year, you will get 50% discounts for updating. And we are proud to .<br>poast a 24/7 efficient Customer upport system via Email

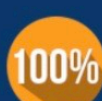

**Money Back Guarantee** To ensure that you are spending on

quality products, we provide 100% money back guarantee for 30 days from the date of purchase

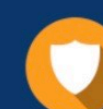

#### **Security & Privacy**

We respect customer privacy. We use McAfee's security service to provide you with utmost security for vour personal information & peace of mind.

Any charges made through this site will appear as Global Simulators Limited. All trademarks are the property of their respective owners. Copyright © geekcert, All Rights Reserved.